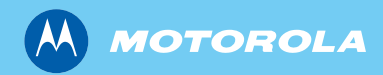

*MTM800*

*Grundläggande användarhandbok*

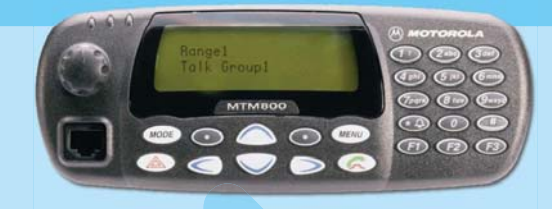

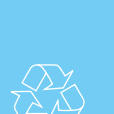

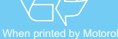

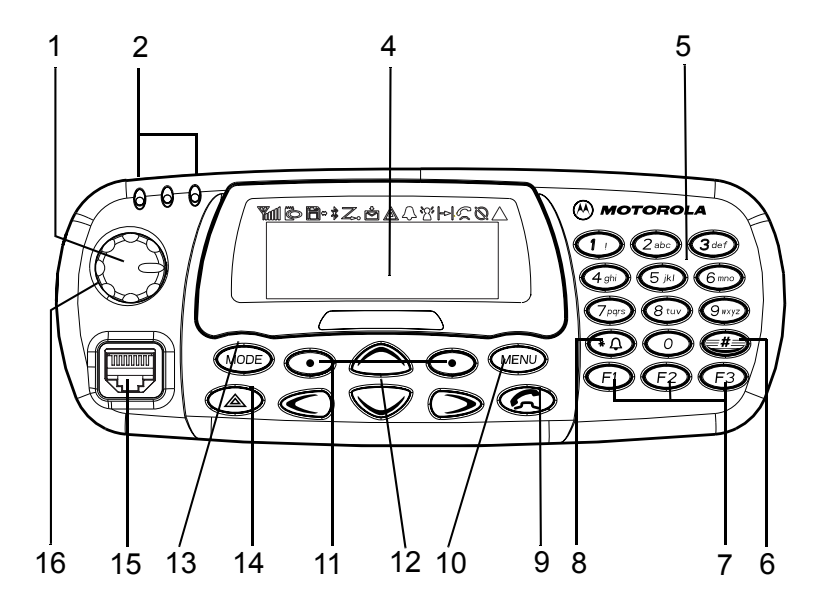

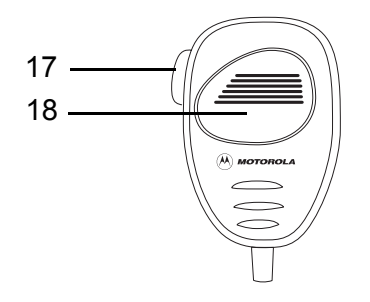

# **Innehåll**

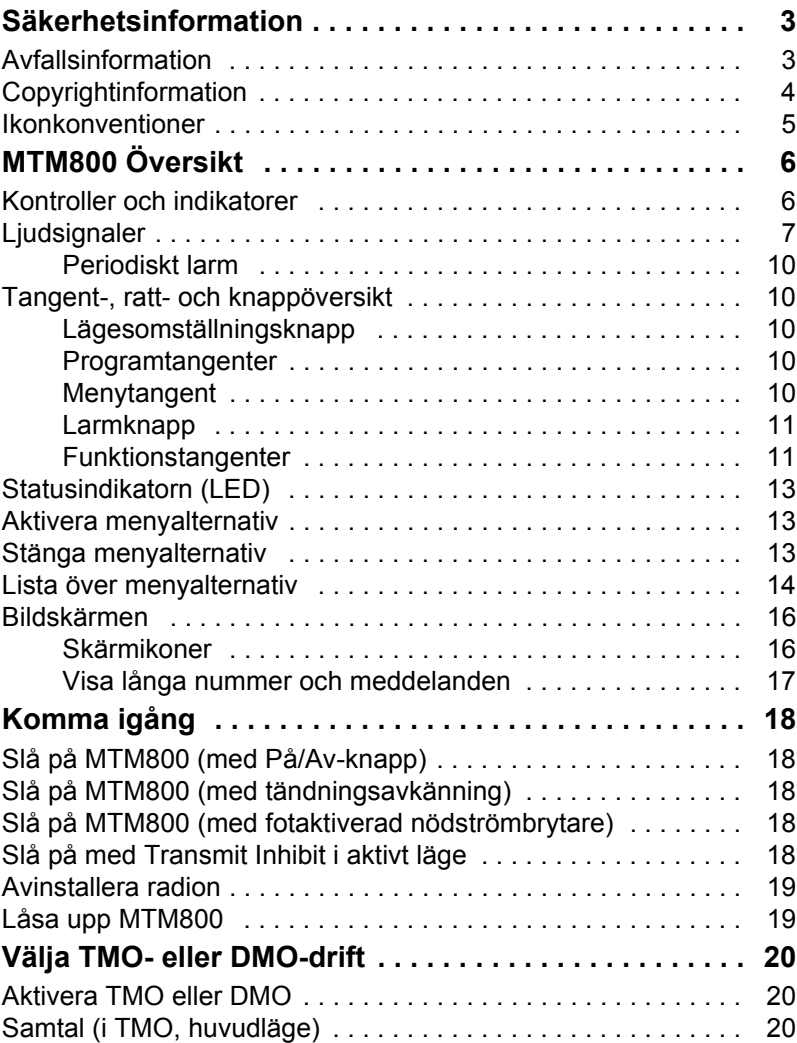

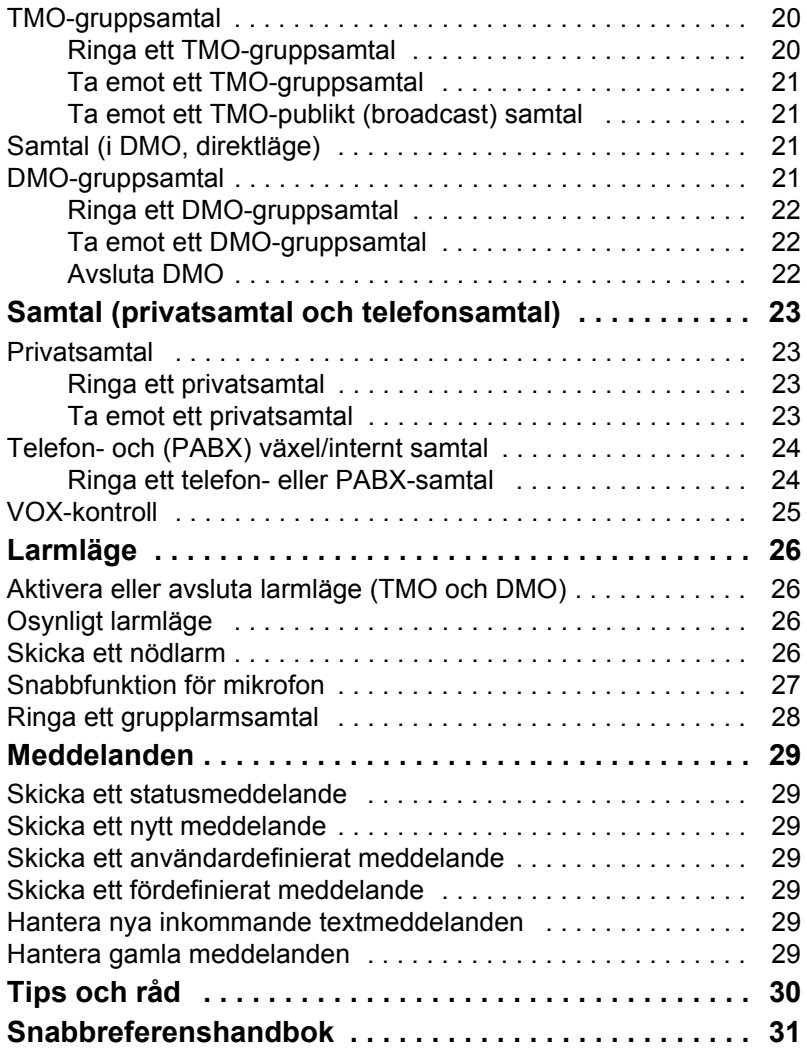

© Motorola Inc., 2008

MOTOROLA och M-logotypen är registrerade hos U.S. Patent and Trademark Office. Alla andra namn på produkter eller tjänster tillhör respektive ägare.

# <span id="page-4-0"></span>**Säkerhetsinformation**

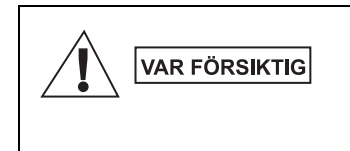

*Innan du använder de här produkterna ska du läsa driftanvisningarna för säker användning som finns i säkerhetsbroschyren med information om produktsäkerhet och exponering för radiofrekvensenergi 6866537D37.*

Tillbehören är begränsade till enbart yrkesmässig användning för att uppfylla exponeringsvärdena för radioenergi i standarden ICNIRP RF. Innan du använder de här produkterna ska du läsa informationen om radioenergi och driftanvisningar i broschyren med information om produktsäkerhet och exponering för radiofrekvensenergi (Motorola-publikation artikelnummer säkerhetsbroschyr 6864117B25) för att säkerställa att gränsvärden för exponering inte överskrids.

Förvara Användarhandboken och broschyren med information om produktsäkerhet och exponering för radiofrekvensenergi på en säker plats och gör den tillgänglig för andra användare om tillbehören överlåts åt andra personer.

## <span id="page-4-1"></span>**Avfallsinformation**

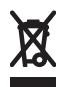

Enligt **EU:s direktiv om avfall från elektrisk och elektronisk utrustning (WEEE)** måste etiketten med en överstruken soptunna finnas på produkter som säljs

till EU-länder (eller i vissa fall på förpackningen). Enligt definitionen i WEEE-direktivet innebär etiketten med en överstruken soptunna att kunder och slutanvändare i EU-länder inte ska kasta elektronisk och elektrisk utrustning eller tillbehör i hushållsavfallet. Kunder eller slutanvändare i EU-länder bör kontakta sin lokala leverantörsrepresentant eller servicecenter för utrustning för information om systemet för avfallsinsamling i landet.

## <span id="page-5-0"></span>**Copyrightinformation**

Motorola-produkterna som beskrivs i den här handboken kan inkludera copyrightskyddade datorprogram från Motorola i halvledarminnen eller andra media. Lagar i USA och andra länder skyddar, för Motorola, vissa exklusiva rättigheter för copyrightskyddade datorprogram, inklusive, men ej begränsat till, den exklusiva rättigheten att kopiera eller reproducera det skyddade datorprogrammet i valfri form.

Följaktligen får inte copyrightskyddade datorprogram från Motorola, i Motorola-produkterna som beskrivs i den här handboken, kopieras, reproduceras, modifieras, dekompileras eller spridas på något sätt utan uttryckligen skriftlig tillåtelse från Motorola. Vidare ska inte köp av Motorola-produkter innebära beviljande av, antingen direkt eller implicit, hinder, eller på annat sätt, någon licens under copyrighträttigheterna, patent, eller patentansökningar från Motorola, med undantag för den normala icke-exklusiva licensen att använda som uppstår genom lagen vid försäljningen av en produkt.

Det här dokumentet är copyrightskyddat. Dupliceringar för användning av Motorola-produkter är tillåtet i viss utsträckning. Dupliceringar i andra syften, ändringar, tillägg eller annan behandling av det här dokumentet är inte tillåtet. Endast det här elektroniskt sparade dokumentet betraktas som originalet. Dupliceringar betraktas endast som kopior. Koncernbolagen inom Motorola, Inc. kan inte garantera att sådana kopior är riktiga.

### <span id="page-6-0"></span>**Ikonkonventioner**

Dokumentuppsättningen är avsedd att ge läsaren visuell hjälp. Följande ikoner används i hela dokumentuppsättningen. De här ikonerna och deras betydelser beskrivs nedan.

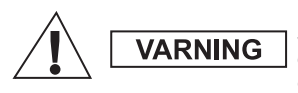

*Signalordet Varning med tillhörande säkerhetsikon visas vid information som, om du bortser från den, kan leda till döden eller allvarlig skada, eller allvarlig produktskada.*

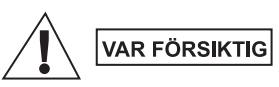

*Signalordet Var Försiktig med tillhörande säkerhetsikon visas vid information som, om du bortser från den, kan leda till mindre allvarlig skada, eller allvarlig produktskada.*

**VAR FÖRSIKTIG** 

*Signalordet Var Försiktig kan användas utan säkerhetsikonen för att ange möjlig skada som inte är relaterad till produkten.*

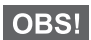

*Anger information som är viktigare än omgivande text, till exempel undantag eller krav. Används även för att hänvisa läsaren till ytterligare information, påminna om hur en åtgärd utförs (till exempel om den inte ingår i proceduren som beskrivs) eller för att visa var något finns på skärmen. Det finns ingen varningsnivå för obs-texter.*

## <span id="page-7-1"></span><span id="page-7-0"></span>**Kontroller och indikatorer**

Siffrorna nedan refererar till bilden på framsidans insida.

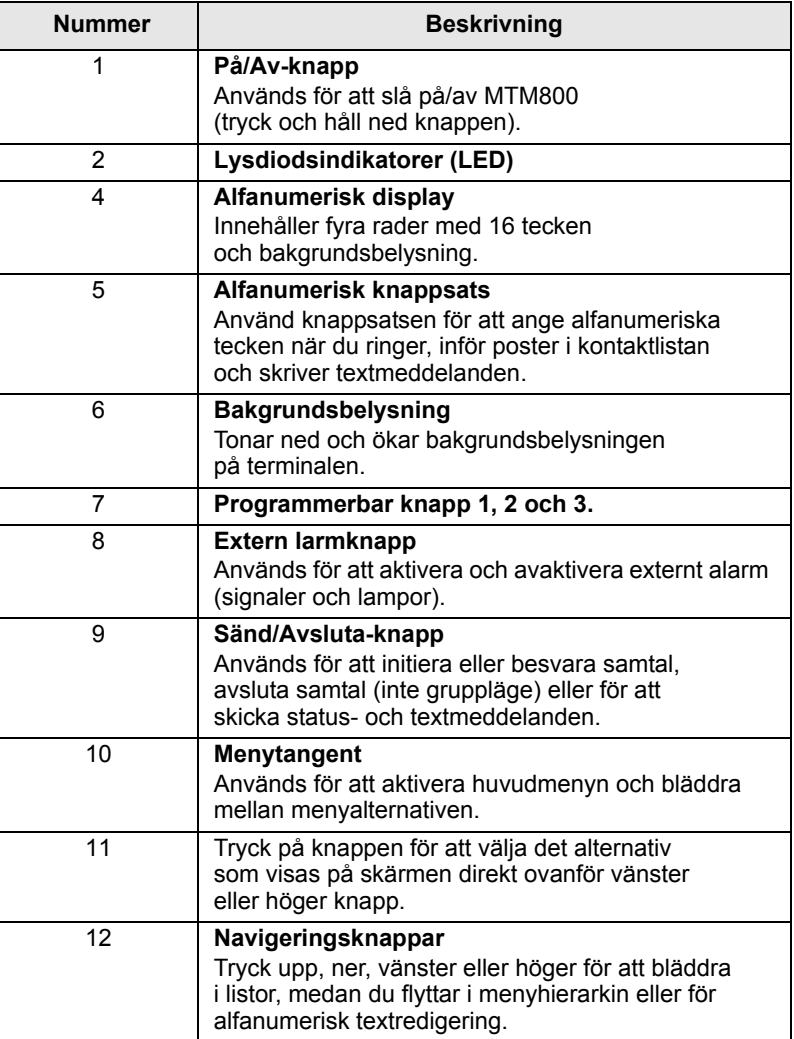

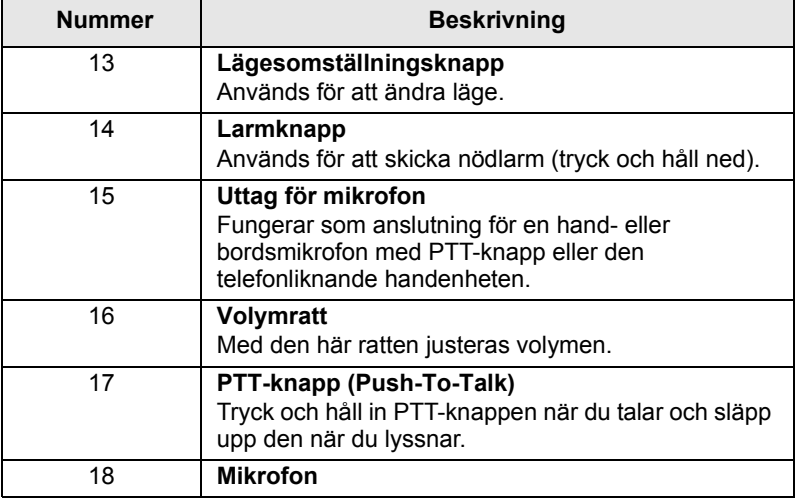

*Innan du använder MTM800 första gången, avlägsna plastskyddet från skärmen.*

## <span id="page-8-0"></span>**Ljudsignaler**

**Beskrivning Typ Upprepad Inaktiv** • Tillbaka till utgångsskärm • Tillbaka till roterande volymanvändning, när roterande bläddringstimer går ut • Tillbaka till täckning • Tillbaka till full service En gång Klar att sända **En gång** Ogiltig knapptryckning  $\Box$ 

 $=$  Hög signal;  $\Box$  = Låg signal;

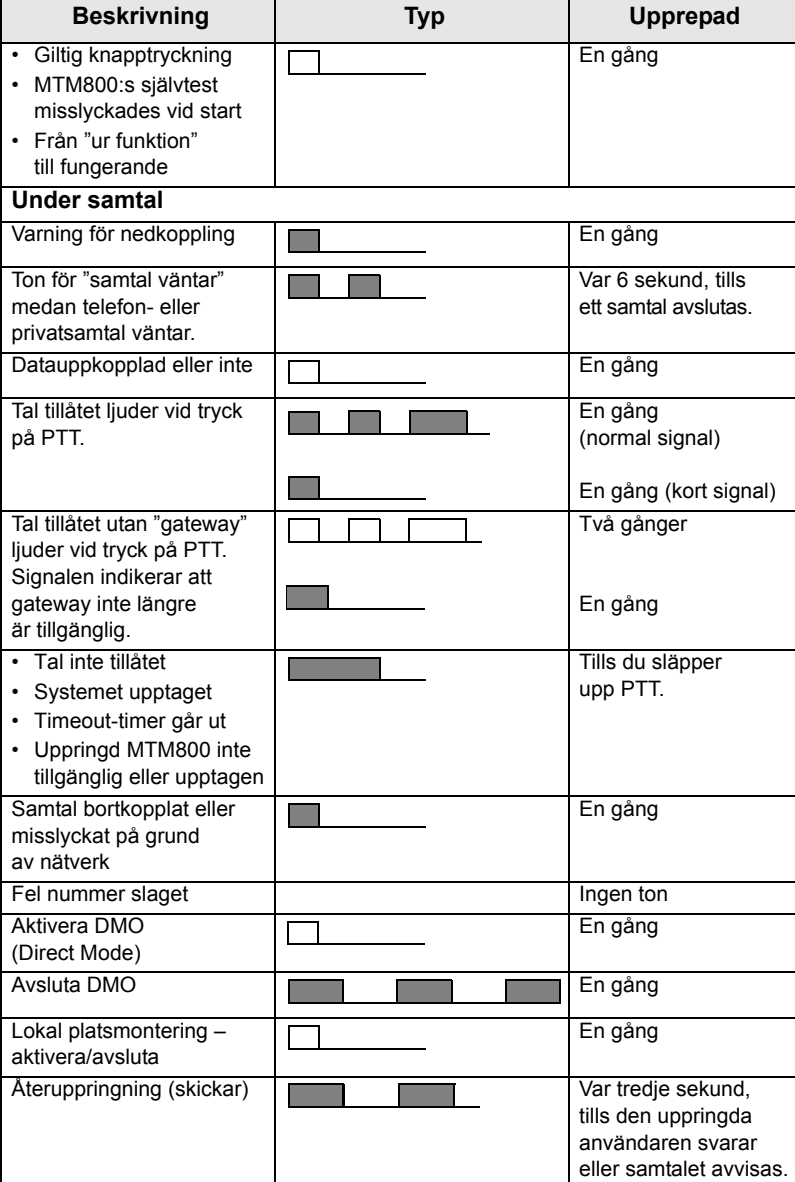

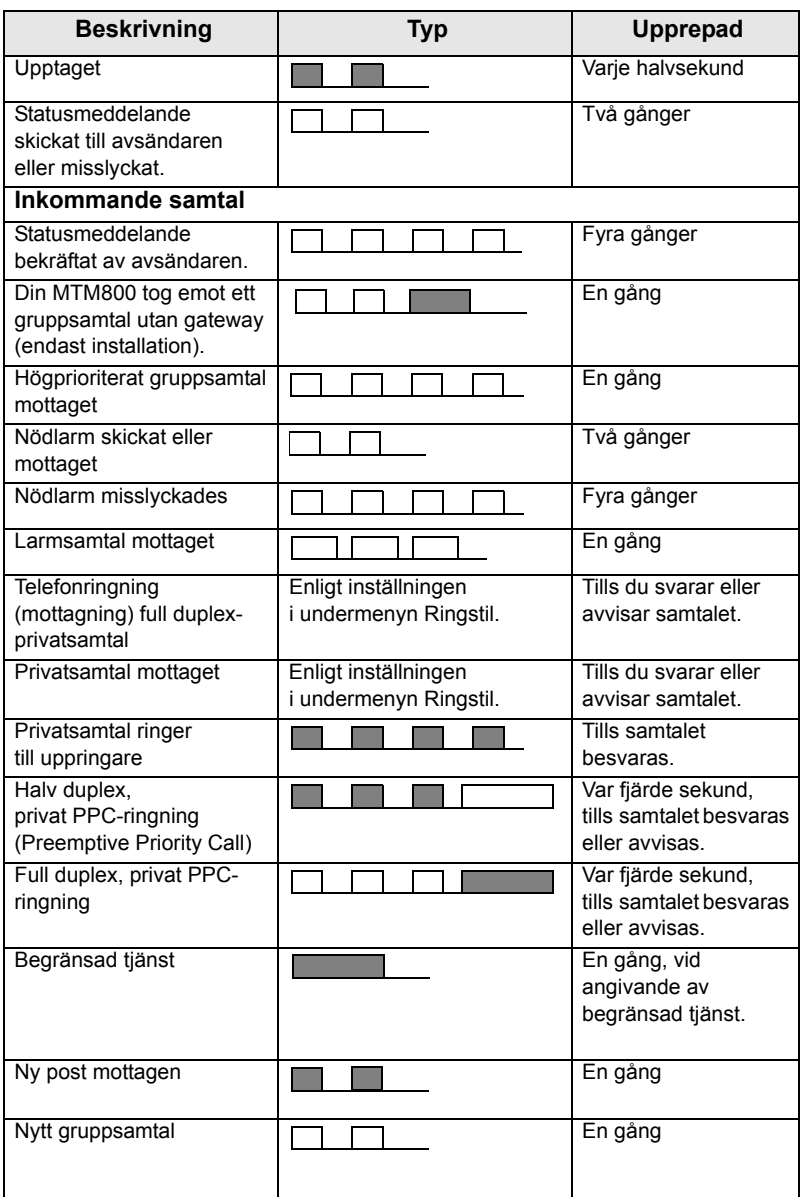

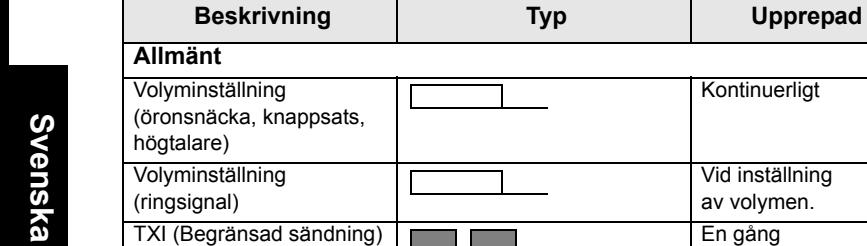

#### <span id="page-11-0"></span>**Periodiskt larm**

Den här funktionen kan avaktiveras/aktiveras av användaren. Tryck på (Menu) - 4 Inst. - 1 Toner - 5 Period. larm för att ställa in intervallet.

Kontinuerligt

Vid inställning av volymen.

## <span id="page-11-1"></span>**Tangent-, ratt- och knappöversikt**

#### <span id="page-11-2"></span>**Lägesomställningsknapp**

MTM800 har fyra samtalslägen när den används i huvudläge (TMO):

- Gruppläge skicka och ta emot gruppsamtal.
- Privatläge skicka och ta emot privatsamtal.
- Telefonläge skicka och ta emot telefonsamtal.
- PABX-läge skicka och ta emot samtal från lokala anknytningar (lokalkontor).

Gruppläge är det standardläge som MTM800 återgår till efter ett antal sekunder utan aktivitet.

Växla mellan lägena Grupp, Privat, Tfnnr samt valfritt PABX genom att trycka på (Mode) ett antal gånger.

#### <span id="page-11-3"></span>**Programtangenter**

Tryck på  $\odot$  för att välja det alternativ som visas på skärmen direkt ovanför vänster eller höger programtangent.

#### <span id="page-11-4"></span>**Menytangent**

Tryck på (Menu) för att aktivera menyn. Med MTM800-menyerna kan du styra inställningarna i MTM800.

#### <span id="page-12-0"></span>**Larmknapp**

Tryck på, och håll ned,  $\binom{2}{\mathbb{A}}$  i valfritt läge så kommer du till larmläget.

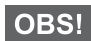

*Den erforderliga tiden du behöver trycka ned larmknappen är inställd på 0,5 sekunder som standard. Den här tiden kan emellertid ändras av din tjänsteleverantör.*

#### <span id="page-12-1"></span>**Funktionstangenter**

#### **Knapparna F1 till F3**

Dessa knappar stöder snabbfunktionen som tillåter dig att välja eller aktivera ofta använda funktioner genom att trycka på och hålla ned en ensam knapp.

#### **Numeriska tangenter**

MTM800 stöder snabbfunktionen som gör att du kan välja eller aktivera ofta använda funktioner genom att trycka på, och hålla ner, en numerisk tangent.

#### **Snabbprivatsamtal**

MTM800 stöder snabbprivatsamtal om det har ställts in av tjänsteleverantören. Användare kan ringa det senast använda numret för gruppsamtal genom att trycka på den tilldelade knappen för snabbprivatsamtal.

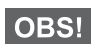

*Den erforderliga tid som du behöver trycka ned sifferknappar för att aktivera en snabbfunktion är som standard inställd på 1 sekund. Den här tiden kan emellertid ändras av din tjänsteleverantör.*

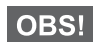

*Information om den funktion som tilldelats respektive F1- F3-knapp och respektive sifferknapp får du av tjänsteleverantören.*

#### **Lista med tillgängliga tecken:**

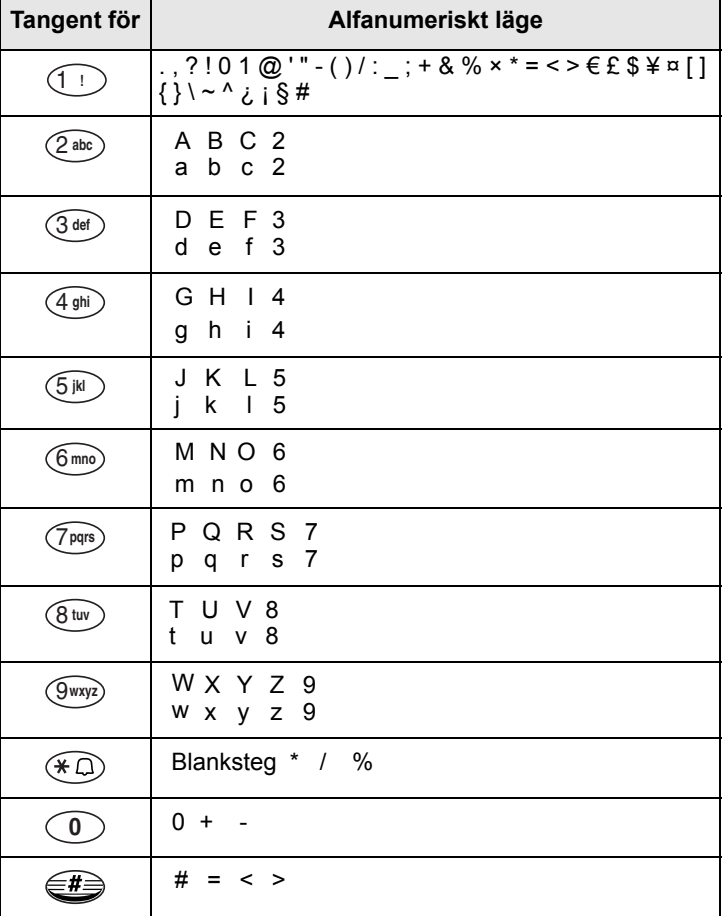

# <span id="page-14-0"></span>**Statusindikatorn (LED)**

Lysdiodsindikatorn visar lägen för MTM800.

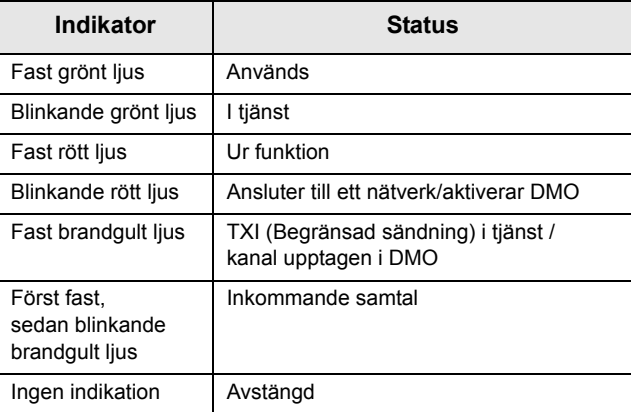

## <span id="page-14-1"></span>**Aktivera menyalternativ**

- **1.** Tryck på (Menu) i valfritt läge.
- **2.** Bläddra till önskat alternativ och tryck på Ok eller ( $\triangleright$  för att välja.
- **3.** Ange alternativt numret för önskad funktion, t ex **2 2 4** om du vill gå till **4 Minnesanv**.

## <span id="page-14-2"></span>**Stänga menyalternativ**

Tryck på **Bakåt** eller .

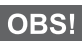

*MTM800 kan stänga av sig själv om ingen knapptryckning registrerats inom en viss tid.*

## <span id="page-15-0"></span>**Lista över menyalternativ**

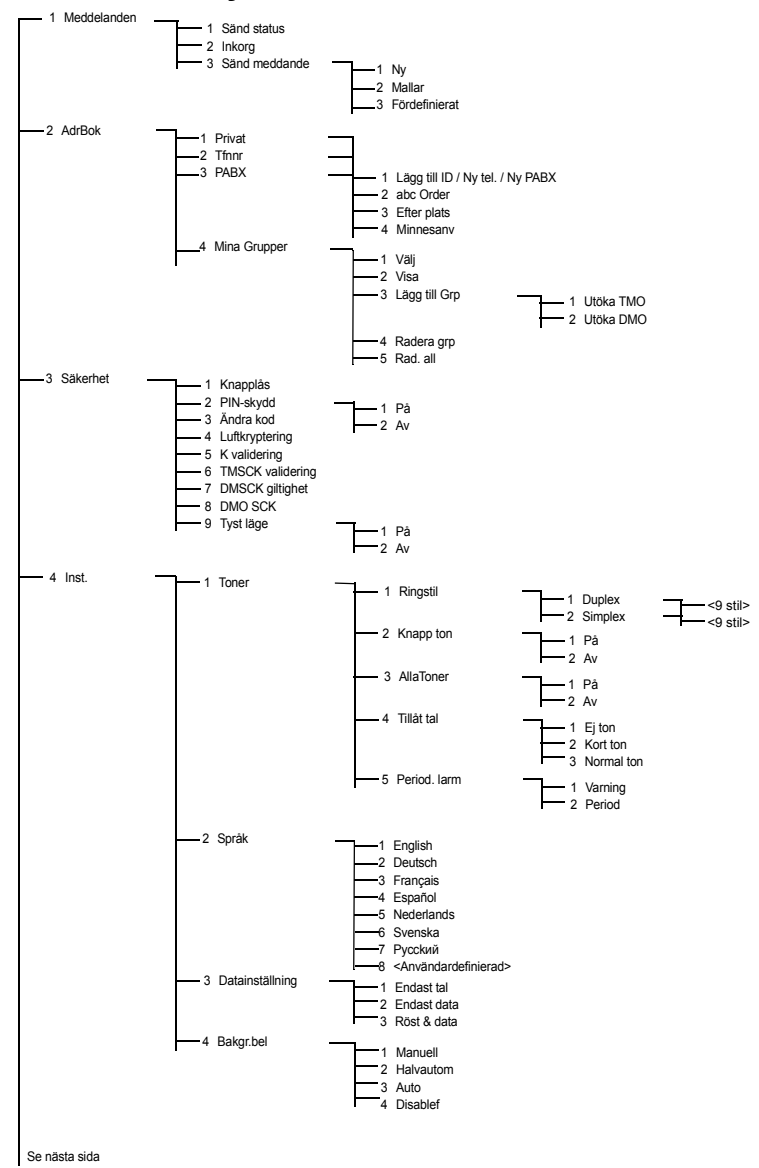

# **Lista med menyalternativ (forts.)**

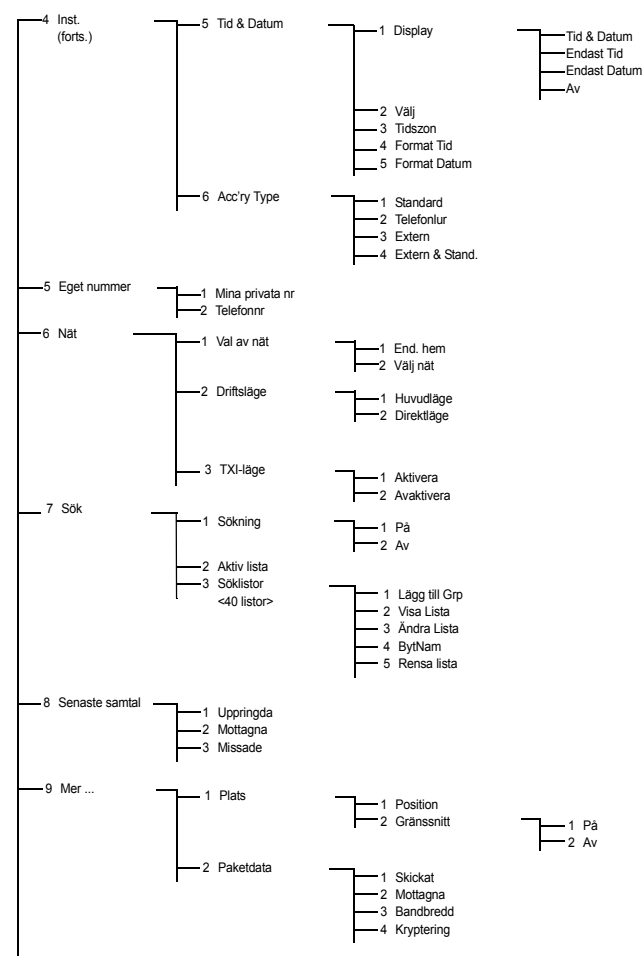

Svenska **Svenska**

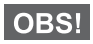

*Vissa siffror i menyerna kan skilja sig från de som anges eftersom tjänsteleverantören kan ha aktiverat/avaktiverat vissa menyalternativ.*

## <span id="page-17-0"></span>**Bildskärmen**

#### <span id="page-17-1"></span>**Skärmikoner**

När du slår på MTM800 visas ikoner överst på skärmen som indikerar följande tillstånd:

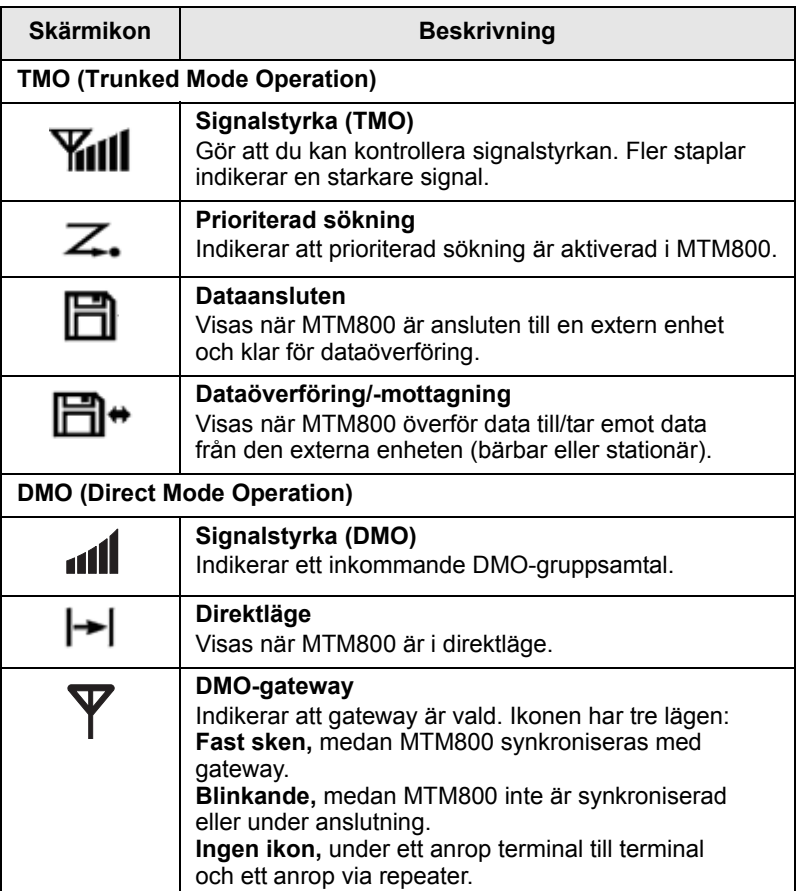

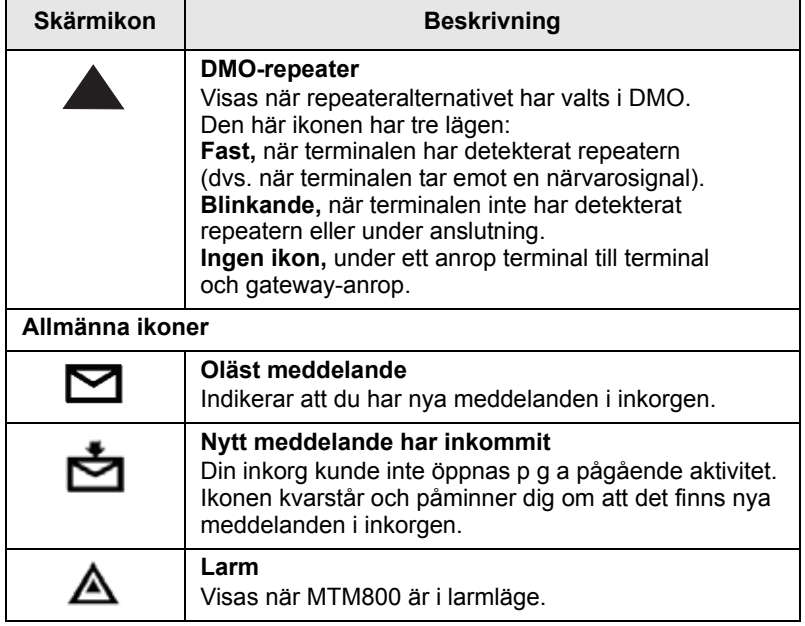

#### <span id="page-18-0"></span>**Visa långa nummer och meddelanden**

Tre punkter efter ett nummer eller meddelande indikerar att det fortsätter på nästa sida. Tryck på **Mer** om du vill läsa nästa "nummer"-sida och på **Mer** igen när du vill återgå till föregående sida. Tryck på ( $\geqslant$  om du vill läsa nästa "text"-sida och på  $\textcircled{\frown}$ ) när du vill återgå till föregående sida.

# <span id="page-19-1"></span><span id="page-19-0"></span>**Slå på MTM800 (med På/Av-knapp)**

Slå **På** terminalen genom att trycka och hålla ned På/Av-knappen. MTM800 utför en självtest och en registreringsrutin. Efter registrering är MTM800 färdig att användas.

Slå **Av,** terminalen genom att trycka och hålla ned På/Av-knappen. Det hörs ett pip och meddelandet **Stänger av** visas.

# <span id="page-19-2"></span>**Slå på MTM800 (med tändningsavkänning)**

Om MTM800 konfigurerats med tändningsavkänning kommer terminalen automatiskt att slås på när fordonets tändning vrids om.

# <span id="page-19-3"></span>**Slå på MTM800 (med fotaktiverad nödströmbrytare)**

Om en fotaktiverad nödströmbrytare är ansluten och MTM800 stängs av, trycker du ned den fotaktiverade nödströmbrytaren för att sätta på terminalen igen. MTM800 slås på i larmläge.

# <span id="page-19-4"></span>**Slå på med Transmit Inhibit i aktivt läge**

TXI-läge förblir aktivt om enheten är På.

Du får frågan om du vill lämna TXI-läge På eller inte.

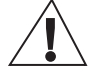

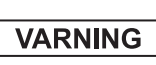

*Kontrollera att du har lämnat skyddsområdet innan du avaktiverar TXI.*

Tryck på programtangenten **Ja** om du vill avaktivera TXI-läge. Om MTM800 tidigare användes i huvudläget registreras den till nätverket. Om MTM800 tidigare användes i direktläge förblir den i direktläge.

Tryck på Nej i huvudläge så stängs MTM800 ned; tryck på Nej i direktläge så förblir du i direktläge med TXI valt.

## <span id="page-20-0"></span>**Avinstallera radion**

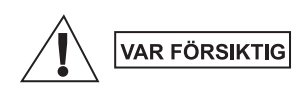

#### **ALTERNATIV 1:**

Innan du kopplar från huvudströmmen på 13,2 V från radion:

- 1. Slå av radion.
- 2. Vänta minst 4 sekunder efter att radions avstängningsknapp aktiverats.

Koppla från huvudströmmen på 13,2 V. **ALTERNATIV 2:**

Slå av huvudströmmen UTAN att SLÅ AV radion.

## <span id="page-20-1"></span>**Låsa upp MTM800**

MTM800 kan vara låst vid start.

Om du vill låsa upp MTM800 efter påslagning anger du koden vid ledtexten. MTM800 visar det standardinställda utgångsläget.

# <span id="page-21-1"></span><span id="page-21-0"></span>**Aktivera TMO eller DMO**

Ange TMO eller DMO på något av följande sätt:

- Tryck på (Menu) 6 2 1 (TMO) om MTM800 är i DMO.
- Tryck på (Menu) 622 (DMO) om MTM800 är i TMO.
- Tryck på snabbknappen för TMO/DMO (som konfigurerats av tjänsteleverantören).

# <span id="page-21-2"></span>**Samtal (i TMO, huvudläge)**

## <span id="page-21-3"></span>**TMO-gruppsamtal**

Ett gruppsamtal är kommunikationen mellan dig och andra i en samtalsgrupp. En samtalsgrupp är en fördefinierad uppsättning abonnenter som kan delta i, och bjuda in till, ett gruppsamtal. Samtalsgrupper delas in i **områden**. Varje område kan innehålla flera samtalsgrupper.

### <span id="page-21-4"></span>**Ringa ett TMO-gruppsamtal**

- **1.** Tryck på (Mode) tills "Gruppläge" visas på skärmen.
- **2.** Om detta är den önskade samtalsgruppen och det önskade området trycker du in och håller ned **PTT**. Vänta på signalen för tal tillåtet och prata sedan i mikrofonen. Släpp upp **PTT**-knappen för att lyssna.
- **3.** Om du vill ringa en annan samtalsgrupp än den som visas bläddrar du igenom samtalsgrupperna.
- **4.** Välj ett annat område än det som visas genom att trycka på **Alt.**, och sedan på **Range**. Bläddra igenom områdena. Tryck på **Ok** när du vill välja ett område och på **Bakåt** när du vill avbryta bläddring i områden.

När du påbörjar ett samtal kommer alla medlemmar i den valda gruppen som har sina enheter påslagna att få gruppsamtalet.

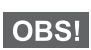

*Meddelandet "No Group (ingen grp)" visas när du är utanför det normala täckningsområdet för den valda gruppen. Du måste sedan välja en ny grupp som är giltig för din arbetsplats.*

#### <span id="page-22-0"></span>**Ta emot ett TMO-gruppsamtal**

Om inte MTM800 används i ett aktivt samtal kommer den automatiskt att växla till gruppläge och ta emot samtalet. För att svara på samtalet trycker du på, och håller ner, **PTT**.

I MTM800 visas gruppnamnet och privatnumret eller alias till den som ringer om numret finns lagrat i din kontaktlista sedan tidigare.

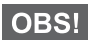

*När du tar emot ett gruppsamtal kommer du att höra tonen "New Group Call (Nytt gruppsamtal)".*

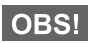

*Läs om inställningar för anropssignal i menyalternativet Tones (Ringsignaler).*

#### <span id="page-22-1"></span>**Ta emot ett TMO-publikt (broadcast) samtal**

Publikt samtal (även kallat Site Wide Call) är ett högprioriterat gruppsamtal från konsoloperatören (eller expeditionen/ sambandscentralen) till alla användare. MTM800-enheter är konfigurerade att övervaka publika samtal, men användare kan inte tala tillbaka.

Det publika samtalet lägger sig före ett pågående gruppsamtal som har samma (eller lägre) prioritet.

## <span id="page-22-2"></span>**Samtal (i DMO, direktläge)**

## <span id="page-22-3"></span>**DMO-gruppsamtal**

I DMO kan MTM800 användas utan tjänsteleverantörens infrastruktur.

Direktläge medger kommunikation med andra terminaler som också är i direktläge, och på samma frekvens och i samma grupp som din MTM800.

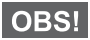

*Det går bara att ringa samtal av följande slag i DMO-läget: gruppsamtal, grupplarmsamtal och privata halv duplex-samtal.*

Du kan ta emot ett samtal från den valda samtalsgruppen och från en öppen grupp. (En öppen grupp är en överordnad grupp som innehåller alla DMO-grupper.)

När du påbörjar ett samtal kommer alla medlemmar i den valda samtalsgruppen som har sina enheter påslagna att få gruppsamtalet.

I DMO kan MTM800 kommunicera med huvudsystemet (och vice versa) om gateway-alternativet är aktiverat i MTM800.

#### <span id="page-23-0"></span>**Ringa ett DMO-gruppsamtal**

- **1.** Aktivera **Direktläge** genom att välja alternativet Direktläge på menyn.
- **2.** Om detta är den önskade samtalsgruppen och det önskade området trycker du in och håller ned knappen **PTT**. Vänta på signalen för tal tillåtet och prata sedan i mikrofonen.

Släpp upp **PTT**-knappen för att lyssna.

#### <span id="page-23-1"></span>**Ta emot ett DMO-gruppsamtal**

Du kan ta emot ett DMO-gruppsamtal endast när din MTM800 är i DMO.

På MTM800 visas privatnumret eller aliaset till den som ringer samt namnet på samtalsgruppen.

### <span id="page-23-2"></span>**Avsluta DMO**

Avsluta DMO genom att välja det användningsläge som MTM800 ska användas i.

# <span id="page-24-1"></span><span id="page-24-0"></span>**Privatsamtal**

Ett privatsamtal, också kallat punkt till punkt (Point-to-Point) eller individuellt samtal är ett samtal mellan två individer. Ingen annan terminal kan höra konversationen. Detta samtal kan vara:

- ett full duplex-samtal (om det tillåts i systemet) i TMO-läget
- ett halv duplex-samtal (vilket är standard) i TMO- eller DMO-läge

## <span id="page-24-2"></span>**Ringa ett privatsamtal**

- **1.** Aktivera privatläge genom att trycka på (Mode) tills Private Mode visas på skärmen.
- **2.** Ange numret till den person som du vill ringa upp.
- **3.** Tryck på och släpp **PTT**-knappen. Du hör en ringsignal. Vänta tills den uppringda personen besvarar ditt samtal.
- **4.** Tryck på, och håll ner, **PTT**. Vänta på signalen för samtal tillåtet (om den är konfigurerad) innan du talar. Släpp upp **PTT-**knappen när du lyssnar.
- **5.** För att avsluta trycker du på  $\mathcal{F}$ . Om den uppringda personen avslutar samtalet visas meddelandet **Anrop Avslutat**.
- **6.** Tryck på **Bakåt** så återgår du till Privatläge.

*När TXI (Transmit Inhibit) är aktiverat visas inkommande privatsamtal, men du kan inte besvara det.* 

## <span id="page-24-3"></span>**Ta emot ett privatsamtal**

Om tjänsteleverantören konfigurerat MTM800 med automatisk lägesväxling:

- **1.** MTM800 växlar automatiskt till Private Mode. På bildskärmen visas uppringarens identitet.
- **2.** För att svara på det inkommande samtalet trycker du på **PTT**.
- **3.** När du vill avsluta samtalet trycker du på  $\mathcal{R}$ . Skärmen återgår automatiskt till det visningsläge den var i innan det inkommande samtalet besvarades.
- **1.** Om MTM800 **INTE** är i privat läge visas meddelandet **Privatanrop** och ID för den som ringer upp. Skärmen återgår automatiskt till visningsläget den var i innan det inkommande samtalet besvarades.
- **2.** För att svara på samtalet trycker du på (Mode) och sedan på knappen **PTT**.
- **3.** För att avsluta trycker du på  $\mathcal{L}$ .

Om den uppringda personen avslutar samtalet visas meddelandet **Anrop Avslutat**.

**OBS!** 

*Läs om inställningar för anropssignal i menyalternativet Tones (Ringsignaler).*

# <span id="page-25-0"></span>**Telefon- och (PABX) växel/internt samtal**

I läget **Telefonläge** kan du ringa ett fast telefonnummer eller ett mobiltelefonnummer. I den här publikationen använder vi "telefonnummer" när vi refererar till dessa nummer.

I läget **PABX-läge** (Private Automatic Branch Exchange) kan du ringa en lokal anknytning (t.ex. ett lokalkontor). Det här läget måste aktiveras av tjänsteleverantören.

Båda lägena har samma uppringningsfunktioner.

*När TXI (Transmit Inhibit) är aktiverat visas inkommande*  **OBS!** *telefon- eller PABX-samtal, men du kan inte besvara det.* 

## <span id="page-25-1"></span>**Ringa ett telefon- eller PABX-samtal**

1. Tryck på (Mode) tills **Telefonläge** visas på skärmen.

Om ett PABX-samtal önskas trycker du på (Mode) igen. **PABX-läge** visas på skärmen.

**2.** Fortsätt på samma sätt som när du ringer och tar emot privatsamtal.

## <span id="page-26-0"></span>**VOX-kontroll**

Med VOX (Voice Operating Transmission) kan användarens röst överföras utan handsfree. Radion detekterar ljud automatiskt när full duplex-privatsamtal och telefonsamtal använder handmikrofonen.

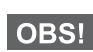

*Den här funktionen är bara tillgänglig om tjänsteleverantören har ställt in den. Om den är avaktiverad kan samtalet börja när du trycker på PTT.*

# <span id="page-27-0"></span>**Larmläge**

Du kan skicka och ta emot **grupplarm** samtal i **huvudläge** (TMO) eller i **direktläge** (DMO). Om din terminal är konfigurerad att drivas via en gateway kan larmsamtal placeras genom den.

Du kan initiera ett grupplarmsamtal till, och ta emot från, den valda samtalsgruppen (TMO och DMO).

Tjänsteleverantören konfigurerar nödlarm samt snabbfunktioner för mikrofon.

Larmsamtal tilldelas larmprioritet i systemet.

## <span id="page-27-1"></span>**Aktivera eller avsluta larmläge (TMO och DMO)**

Aktivera larmläget från andra lägen genom att trycka *och hålla ned* larmknappen $(\mathbb{A})$ .

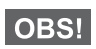

*Den erforderliga tiden du behöver för att trycka ner larmknappen är inställd på 0,5 sekunder som standard. Tiden kan konfigureras av tjänsteleverantören.*

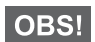

*Läs om inställningar för anropssignal i menyalternativet Tones (Ringsignaler).*

Avsluta larmläge genom att trycka och hålla ner **Bakåt**. Du återgår till normalt gruppläge.

## <span id="page-27-2"></span>**Osynligt larmläge**

Om osynligt larmläge har aktiverats av tjänsteleverantören avaktiveras alla hör- och synbara indikeringar i larmläge.

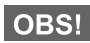

*Endast privata larmsamtal är undantag för den här funktionen.*

### <span id="page-27-3"></span>**Skicka ett nödlarm**

MTM800 skickar automatiskt ett nödlarm i larmläget. Det skickas:

• automatiskt vid aktivering av larmläge.

om du trycker på larmknappen  $\binom{2}{\mathbb{N}}$  igen när MTM800 är i larmläge.

När du har skickat larmet visar bildskärmen en av följande leveransrapporter:

**• Larm sänt**

#### **• Larm misslyckat**

I båda fall återgår bildskärmen efter några sekunder till larmlägets utgångsskärm.

Eftersom det inte går att få en leveransbekräftelse i DMO-läget bekräftar meddelandet **Larm sänt bara att larmet har skickats**.

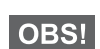

*En del system stöder inte funktionen nödlarm när användaren är i ett LAS-område (Local Area Service).*

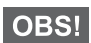

*Nödlarm är ett speciellt statusmeddelande som skickas till den som övervakar den valda samtalsgruppen. Det kan användas i meddelandesystem för att uppmärksamma larmsamtal.*

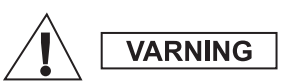

*Om du trycker på larmknappen börjar MTM800 att sända omedelbart, även om TXI-läge är aktiverat. MTM800 får INTE finnas inom RF-känsligt område när du aktiverar larmläge!*

# <span id="page-28-0"></span>**Snabbfunktion för mikrofon**

Om snabbfunktionen för mikrofon programmerades i din MTM800 av tjänsteleverantören kan du ringa grupplarmsamtal och prata med avsändaren (och medlemmar i din grupp) utan att behöva trycka ner och hålla in **PTT**.

Mikrofonen förblir öppen under en tidsperiod (programmerad av tjänsteleverantören). Mikrofonen förblir öppen till dess att:

- snabbmikrofonperioden utgår
- du trycker på **PTT** under snabbmikrofonperioden
- du trycker på **Slut**-knappen

Vid slutet av perioden visas meddelandet

**Nödlarm mikrofon avslutad** och MTM800 återgår till larmläge. Snabbmikrofonfunktionen är avaktiverad och PTT-funktionen återgår till normalläge.

Vid behov kan du återgå till snabbmikrofon genom att trycka på larmknappen en gång till.

# <span id="page-29-0"></span>**Ringa ett grupplarmsamtal**

- Snabbmikrofonen aktiverad om du vill starta ett grupplarmsamtal trycker du och håller ned **larmknappen**.
- Snabbmikrofonen avaktiverad om du vill starta ett grupplarmsamtal trycker du och håller ned **larmknappen**. När skärmen har ändrats till grupplarmsamtal trycker du och håller ned **PTT** och väntar på samtalston (om sådan finns konfigurerad) och börjar prata. Släpp upp **PTT**-knappen för att lyssna.

#### <span id="page-30-1"></span><span id="page-30-0"></span>**Skicka ett statusmeddelande**

Välj önskad grupp och tryck på (Menu) **- 1 Meddelanden -1 Sänd status - Ok**. Välj status och tryck på **PTT** för att skicka statusmeddelandet.

#### <span id="page-30-2"></span>**Skicka ett nytt meddelande**

Tryck på (Menu) **- 1 Meddelanden - 1 Ny - Ok**. Skriv meddelandet. Tryck på **Alt.** och välj **Sänd**. Välj en mottagare eller ange ett nummer. Tryck på **PTT** för att skicka det nya meddelandet.

### <span id="page-30-3"></span>**Skicka ett användardefinierat meddelande**

Tryck på (Menu) **- 1 Meddelanden - 2 Mallar - Ok**. Bläddra och välj önskad mall. Tryck på **Alt.** och välj **Sänd**. Välj en mottagare eller ange ett nummer. Tryck på **PTT** för att skicka meddelandet.

### <span id="page-30-4"></span>**Skicka ett fördefinierat meddelande**

Tryck på (Menu) **- 1 Meddelanden - 2 Mallar - Ok**. Bläddra och välj önskad mall. Tryck på **Ändra** för att redigera meddelandet. Skriv önskad information. Tryck på **PTT** för att skicka meddelandet.

## <span id="page-30-5"></span>**Hantera nya inkommande textmeddelanden**

Ikonen **b** blinkar på skärmen och MTM800 avger en signal. Öppna inkorgen genom att trycka på *(Menu)* - 1 Meddelanden -**2 Inkorg - Ok**. Bläddra till meddelandena och välj programtangenten **Läs**. För att läsa ett långt meddelande trycker du på **Mer** för att bläddra till nästa sida och på **Avsluta** för att återgå till föregående sida.

### <span id="page-30-6"></span>**Hantera gamla meddelanden**

Tryck på (Menu) **- 1 Meddelanden - 2 Inkorg - Ok**. Bläddra till meddelandena och välj **Alt.** Du kan läsa och ta bort ett enstaka meddelande eller ta bort samtliga meddelanden genom att välja det alternativet.

# <span id="page-31-0"></span>**Tips och råd**

#### *Snabbknappar*

Tjänsteleverantören kan programmera de två sidoknapparna och sifferknapparna (0–9) för många olika funktioner som exempelvis att växla mellan TMO- och DMO-läget.

Tryck på och håll ner knapparna för att se vilken funktion de är programmerade för.

#### *Mappen "My groups" [Mina grupper]*

Du kan välja valfri grupp (TMO eller DMO) och lägga till den i din personliga mapp.

Tryck på (Menu) **- 2 AdrBok - 4 Mina Grupper** för att snabbt få tillgång till mappen "My Groups".

#### *Ändra läge*

Tryck på <sup>(Mode)</sup> flera gånger för att bläddra genom grupp-, privat- och telefonläget samt PABX-lägena.

#### *Växla mellan TMO- och DMO-läget*

Tryck på **6 2 2** för att växla från TMO- till DMO-läget. **Menu**

Tryck på **6 2 1** för att växla från DMO- till TMO-läget. **Menu**

#### *Ställa in tid och datum*

Tid och datum synkroniseras av infrastrukturen. Du kan ställa in värdena manuellt när du inte befinner dig inom infrastrukturens signalområde.

• Tryck på (Menu) 4 5 2 för att ställa in tid och datum. Ange tiden och datumet med hjälp av navigeringsknappen och/eller sifferknapparna.

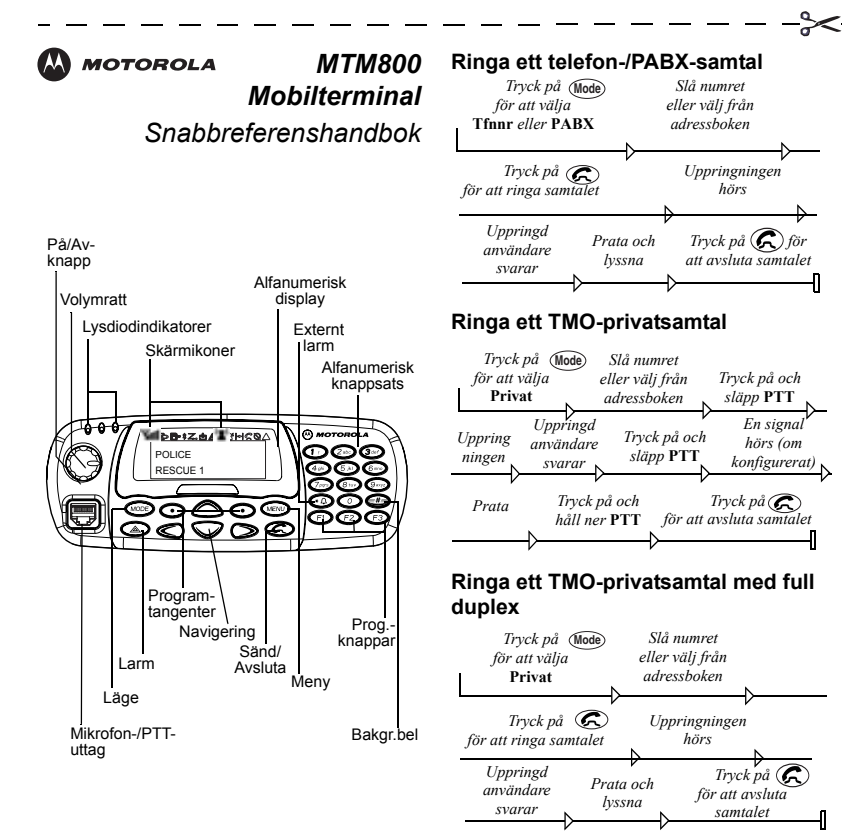

#### **Ringa ett DMO-privatsamtal**

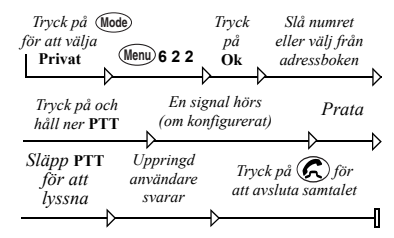

#### **Ringa ett TMO-gruppsamtal**

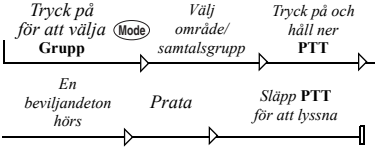

#### **Ringa ett DMO-gruppsamtal**

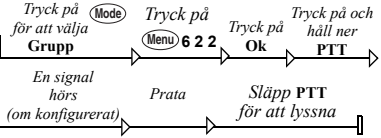

<span id="page-32-0"></span>**Svenska**

#### **Hantera gamla meddelanden**

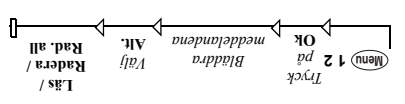

#### **Slå senast slagna nummer**

 i privatläge för att ringa **PTT** Tryck på senast slaget nummer.

Tryck bå  $\mathfrak{D}$  i Telefon-/PABX-läge för att visa senast slaget nummer eller en lista med senast slagna nummer. fiskan ilit ub nenbbäld sasiv stail ne mO nummer. Tryck på  $\circledcirc$  igen för att ringa.

#### **Använda menyn**

- Aktivera menyn: Tryck på **Menu**
- Bläddra genom menyn:
- Tryck på  $\bigotimes$  eller  $\bigotimes$ . **Ok** • Välja ett menyalternativ: Tryck på
- . **Bakåt** Avsluta menyn: Tryck på

#### **Skicka ett användardefinierat meddelande**

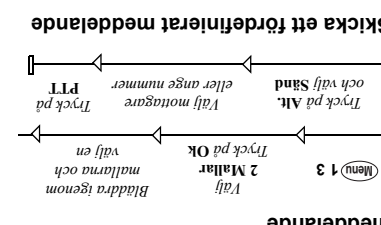

#### **Skicka ett fördefinierat meddelande**

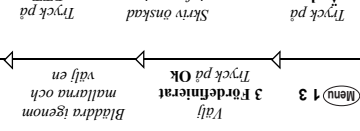

*information*

**PTT**

 $\mathbb{R}$ 

#### **Hantera nya inkommande textmeddelanden**

**Ändra**

Ikonen **D** blinkar på skärmen och MTM800 avger en signal (vid automatisk lägesväxling – väntar). Mer information finns under avsnittet Menymeddelanden i användarhandboken.

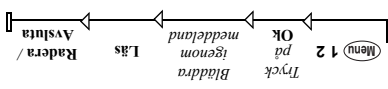

#### **Ringa ett TMO-grupplarmsamtal**

Tryck på, och håll ner,  $\mathbb{Q}$ . Nödlarm skickas automatiskt.

 när du vill **PTT** Tryck och håll in tala i larmläge. Om du använder snabbfunktionen för mikrofon, vänta på att meddelana bödlarm mikrofon visas på skärmen och tala utan att **På TT9** ni sxoyut

Avsluta larmläget genom att trycka . **Bakåt** på och hålla ner

#### **Besvara ett samtal**

MTM800 växlar till rätt läge för inkommande samtal och avger ringsignal. Besvara samtalet genom att

- trycka på  $\mathfrak{S}$  for samtal av typen Phone eller PABX eller
- för övriga samtal. **PTT** trycka på

#### **Skicka ett status meddelande**

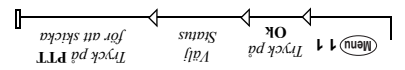

#### **Skicka ett nytt meddelande**

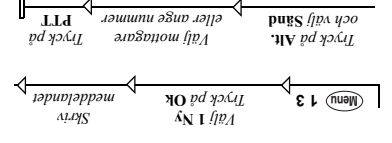

#### **Svenska**

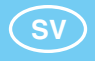

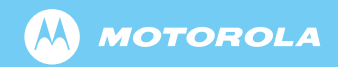

www.motorola.com/tetra

68015000050-A

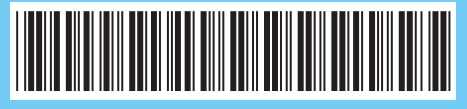